## **LaVictoire Finance Online Account Portal Access**

- 1. The online account portal can be accessed 2 ways:
  - a. Direct Portal Access: click or type https://myaccount.acct-admin.com
  - b. From our website: https://lavictoirefinance.com
- 2. If accessing portal from our website at https://lavictoirefinance.com, select Login.

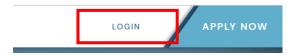

3. Under Existing Customers, select Go To Login.

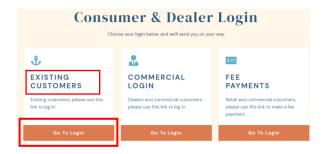

- 4. When you select **Go To Login,** it will take you to the login screen of the online portal.
  - **a.** If you have existing credentials, enter your username, password and Log In.
  - b. To register for access, select New User? Register Here

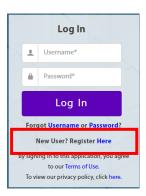

5. Register by entering your SSN/EIN/TIN. First & Last name are not required; however, this information may be needed to locate your loan. If your loan is under the name of an LLC, do not enter a First and Last Name. Just enter the EIN # for the LLC.

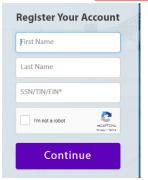

## **LaVictoire Finance Online Account Portal Access**

6. Create a Username and password that meet the requirements.

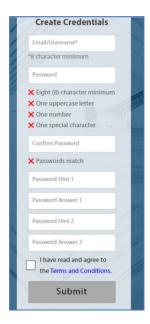

7. If you need assistance with the portal, contact <u>Portal Support</u> using the information below.

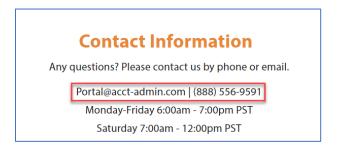

8. For any questions regarding your loan account, call the LaVictoire Finance Service Center at (800) 750-2479.